## How to export your self-signed appliance SSL certificate to use with Excel or Power BI

Neither Excel nor Power BI (nor probably any other solution) will connect to DataMiner if the SSL certificate of the appliance isn't trusted on your computer.

- 1. A generally in your infrastructure trusted certificate is required
- 2. Once the appliance uses your new certificate, open it in your web browser and export it to a .cer file. For Chrome, e.g.:

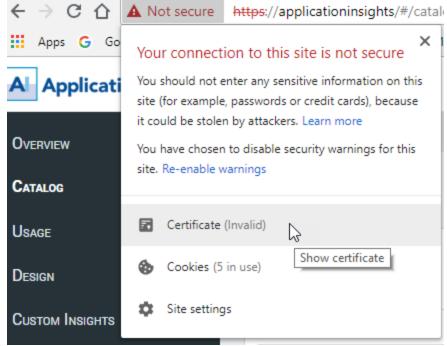

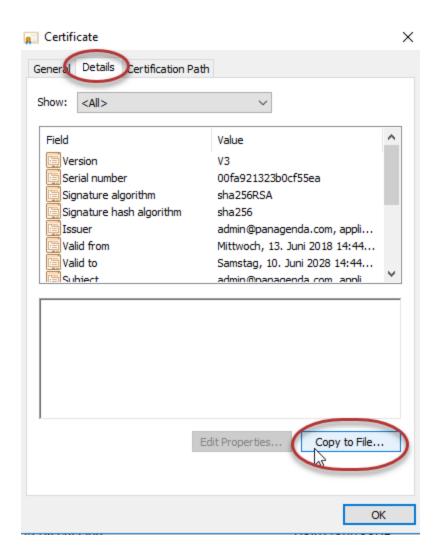

## **Export File Format**

Certificates can be exported in a variety of file formats.

Select the format you want to use:

DER encoded binary X.509 (.CER)

Base-64 encoded X.509 (.CER)

Cryptographic Message Syntax Standard - PKCS #7 Certificates (.P78)

Include all certificates in the certification path if possible

Personal Information Exchange - PKCS #12 (.PFX)

Include all certificates in the certification path if possible

Delete the private key if the export is successful

Export all extended properties

Enable certificate privacy

Microsoft Serialized Certificate Store (.SST)

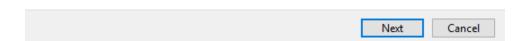

3. Import the certificate into the trusted store of your computer. For me it always works best to put it into the 'Trusted Root Certificate Authorities' store.

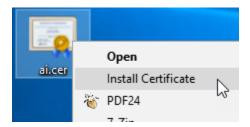

## Welcome to the Certificate Import Wizard

This wizard helps you copy certificates, certificate trust lists, and certificate revocation lists from your disk to a certificate store.

A certificate, which is issued by a certification authority, is a confirmation of your identity and contains information used to protect data or to establish secure network connections. A certificate store is the system area where certificates are kept.

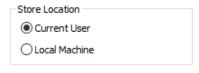

To continue, dick Next.

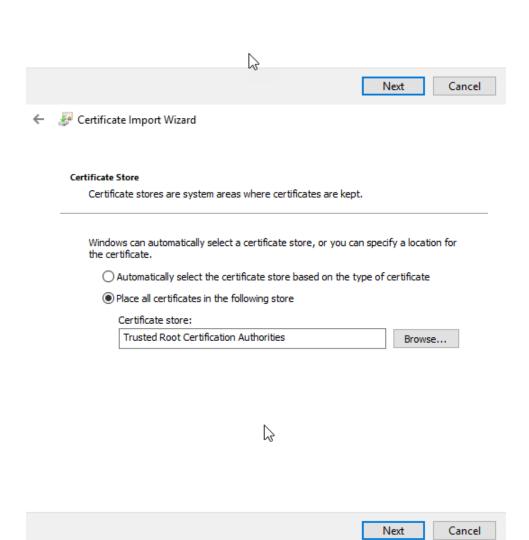